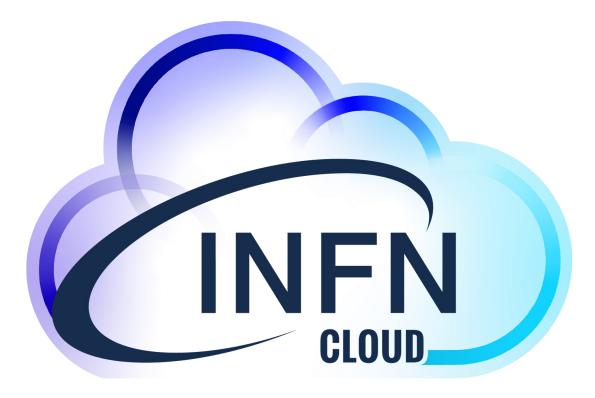

# How to deploy containers on INFN-CLOUD

Corso base su *Docker* - Novemver 21-23 2023 Marica Antonacci (INFN BA)

# What is **INFN-Cloud**?

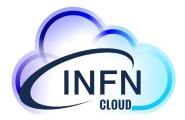

### INFN Cloud is an internal project which aims to

- manage a (large) fraction of the INFN resources in a sustainable and optimized way;
- make different INFN communities able to access resources, regardless of the availability of local and dedicated hardware (including special hw like GPUs), of the availability of IT skilled people;
- focus on high-level added value services, not on "infrastructures", to support:
  - ➤ Scientific Computing
  - Development and R&D, testing of new services
  - > Training activities
  - > Support to INFN data centers (for example for backups of services, etc )

# INFN Cloud is built on top of INFN experiences, know-how and solutions developed during several projects and initiatives.

# The INFN Cloud architecture

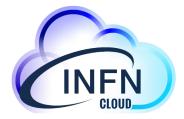

Architecturally INFN Cloud is a **federation** of existing infrastructures

- ☐ **the INFN Cloud backbone**, that consists of two tightly coupled federated sites: BARI and CNAF
- □ a scalable set of satellite sites, geographically distributed across Italy, and loosely coupled.
  - Currently Cloud@CNAF, CloudVeneto and ReCaS-Bari are federated with the backbone

### Key enabling factors for the federation:

- Ieverage the same authentication/authorization layer based on INDIGO-IAM
- agree on a consistent set of policies and participation rules (user management, SLA, security, etc.)
- transparent and dynamic orchestration of the resources across all the federated infrastructures through the INDIGO PaaS Orchestrator

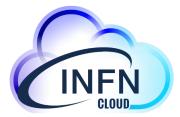

## PaaS Orchestration System (from 10Km)

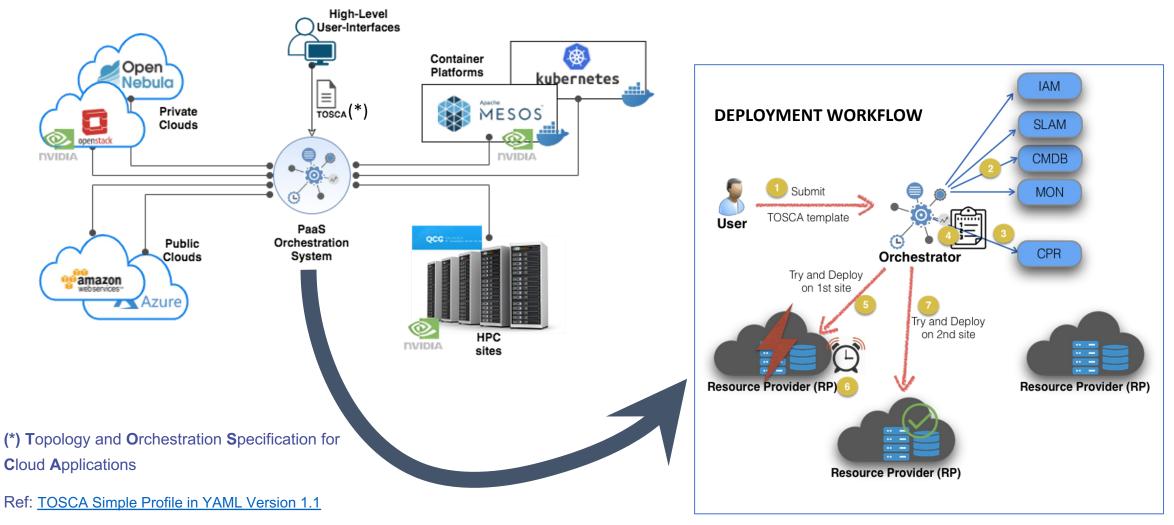

# **The INFN-Cloud services**

Virtual Machines (VM) possibly with external volume for storing data.

### **Docker containers**

Pre-configured environment for data analytics

• Spark e/o ElasticSearch e Kibana, R, etc..

**Storage solutions**: Object storage/posix, possibly connected to high level application layers;

• Jupyter Notebooks with persistent storage (replicated)

**Dynamic Clusters** even designed and tuned taking into account the specific communities needs;

- HTCondor batch system; environment optimized for ML i.e. equipped with GPUs
- Container orchestrators such as K8s and Mesos

| Compute Services                                           |
|------------------------------------------------------------|
| A list of services that enable a specific cloud technology |
| Analytics                                                  |
| A collection of ad-hoc solutions for analytic purpose      |
| Machine Learning                                           |
| List of ready-to-use Machine Learning services             |
| Data Services                                              |
| Data management and stora ge services                      |
| Scientific Community Customizations                        |

Customized environments

5

## **The INFN Cloud Dashboard**

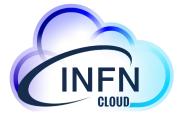

https://my.cloud.infn.it/home/ic × + https://my.cloud.infn.it 4x 🔮 🤌 G 🗯 🙆 E > C my.cloud.infn.it/home/login MINFN Cloud Dashboard Welcome to the INFN Cloud Dashboard! **Compute Services** Analvtics Machine Learning Welcome to infn-cloud Sign in with Users are organized in different IAM groups. Each group can access a specific set of services from the dashboard (personalized view) and is mapped onto a dedicated tenant Not a member? on the federated clouds. Apply for an account

INDIGO IAM manages the authentication/authorization through the whole stack (from PaaS to Iaas)

|                                           | nents Advanced ▼ External Links ▼ Use                     | ers 🅜 Marica Antona     |
|-------------------------------------------|-----------------------------------------------------------|-------------------------|
| Q Search                                  |                                                           |                         |
| Virtual machine                           | Docker-compose                                            | Run docker              |
| ·//,                                      | <u> </u>                                                  | docker                  |
| Elasticsearch and Kibana                  | Apache Mesos cluster                                      | Kubernetes cluster      |
| kibana elastic                            | Apache MESOS                                              |                         |
| Spark + Jupyter cluster                   | RStudio                                                   | TensorFlow with Jupyter |
| Spark                                     | <b>R</b> Studio                                           | TensorFlow d            |
| Jupyter with persistence<br>for Notebooks | Working Station for<br>Machine Learning INFN<br>(ML_INFN) | Galaxy                  |

# The service catalogue

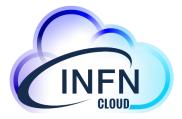

The catalogue is a graphical representation of the TOSCA templates repository that we have been developing extending the INDIGO-DC custom types

- Each card in the catalogue is associated to one or more templates
- We are following a lego-like approach, building on top of reusable components and exploiting the TOSCA service composition pattern

Main objectives:

- #1 build added value services on top of IaaS and PaaS infrastructures
- #2 lower the entry barrier for non-skilled scientists

# **Available services**

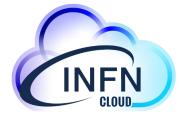

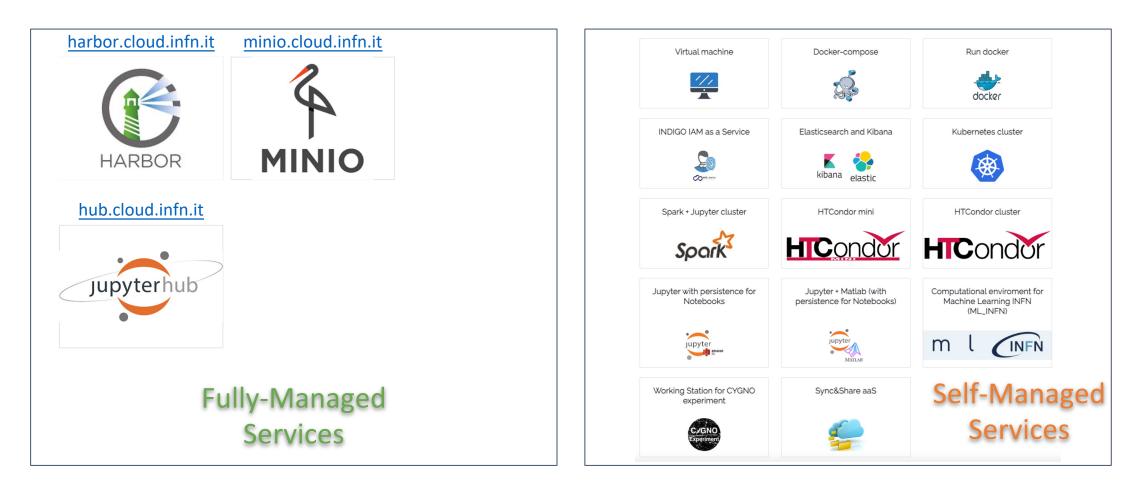

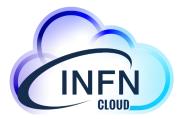

# **Docker related services**

How to manage and deploy containers on INFN Cloud

# Harbor: docker registry

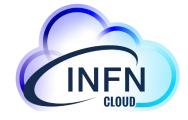

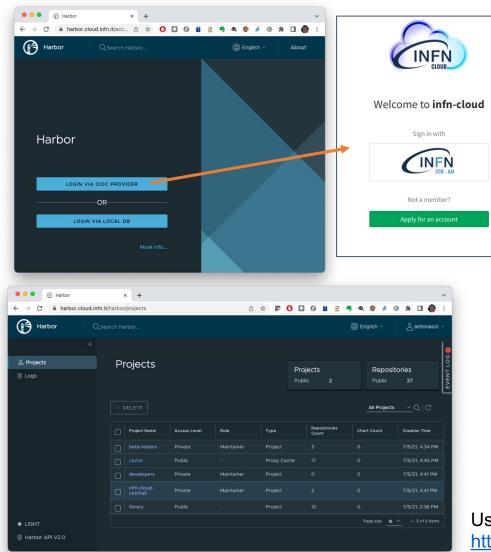

Two types of projects supported:

- Public: any user can pull images from this project (this is a convenient way to share repositories);
- **Private**: only users who are members of the project can pull images.

**Proxy cache** configured: when a pull request comes to a proxy cache project, if the image is not cached, Harbor pulls the image from the target registry and serves the pull command as if it is a local image from the proxy cache project.

https://harbor.cloud.infn.it

User guide:

https://guides.cloud.infn.it/docs/users-guides/en/latest/users\_guides/centralised/harbor.html

Corso base su Docker. 21-23 Nov 2023

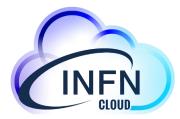

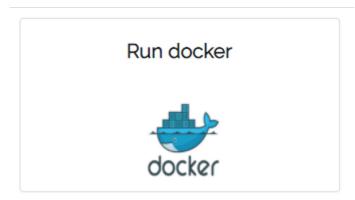

# Docker run use-case

How to run a container on INFN Cloud

# **Configure your dockerized service**

Run docker

| Description: Run a docker container Deployment description                                                                                                    | The configurati                                                                                                    | ion form allows you to customize your                                                                                                    |
|----------------------------------------------------------------------------------------------------|----------------------------------------------------------------------------------------------------|----------------------------------------------------------------------------------------------------|
| description Configuration Advanced num_cpus                                                                                                    | ly deployments                                                                                                    | Refresh + New deployment                                                                                                    |
| 1<br>Number of virtual cpus for the VM                                                                                                    | now 10 🗢 entries                                                                                                    | Search:                                                                                                    |
| nginx                                                                                                    | Description II       Deployment identifier       III         nginx       11ebcf73-a1a1-dc3d-a7b8-0242699101a7                               | StatusImage: Creation timeImage: Creation timeImage: Creatio |
| docker_tag<br>Latest<br>Tag of the image used to create the container<br>ports_mapping                                                                                                    | 11ebcf73-a1a1-dc3d-a7b8-0242699101a                                                                                                    | $ \begin{array}{c c} \bullet \bullet \bullet & \bullet & \bullet \\ \bullet \bullet \bullet & \bullet & \bullet & \bullet \\ \bullet & \bullet &$                                                                                                    |
| Add         List of ports to publish from the container to the host. Use docker CLI syntax: 8000, or 9000.8000, where 8000 is a contain host port         docker_command         Command to execute when the container starts         service_ports         Add rule         Ports to open on the VM to access the service(s)         environment_variables | Description: nginx         Overview       Input values         Output values         node_ip: 212.189.205.23         ssh_account: antonacci | Welcome to nginx!<br>If you see this page, the nginx web server is successfully installed and working. Further configuration is required.<br>For online documentation and support please refer to <u>nginx.org</u> .<br>Commercial support is available at <u>nginx.com</u> .<br><i>Thank you for using nginx</i> .                                                                                                    |
| Add       Environment variables (keyvalue pairs)       Submit     Scancel                                                                                                    |                                                                                                    | 10                                                                                                    |

# How to su guides.cloud.infn.it

#### 🕋 INFN Cloud

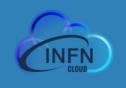

#### Search docs

#### ABLE OF CONTENTS

- Getting Started
- How To: Create VM with ssh access
- How To: Configure the backup on your deployment
- How To: Deploy Sync&Share aaS
- How To: Deploy a Kubernetes cluster
- How To: Deploy an Apache Mesos cluster
- How To: Deploy a Spark cluster + Jupyter notebook
- How To: Deploy Elasticsearch & Kibana
- How To: Deploy RStudio Server
- How To: Instantiate docker containers using custom docker-compose files
- □ How To: Instantiate docker containers using docker run
- 1. Prerequisites

Read the Docs

- B 2. How to deploy a MySQL Server with Run docker
- How To: Access cloud storage from a scientific environment

### How To: Instantiate docker containers using docker run

How To: Deploy a MySQL Server application with Run docker

Docs » How To: Instantiate docker containers using docker run

- Author: Alessandro Costantini
- Version: 1
- Copyright: This document has been placed in the public domain.

#### Contents

- How To: Instantiate docker containers using docker run
- 1. Prerequisites
- 2. How to deploy a MySQL Server with Run docker
- Step 1 Connecting and autheniceting to the INFN-CLOUD dashboard
   Step 2 Select and Configure the Run docker deployment
- Step 2 Select and compare the Run docker de
   Step 3 Submitting the Run docker Deployment
- Step 4 Operate with the deployed MySQL-Server application

#### 1. Prerequisites

The user has to be registered in the IAM system for INFN-CLOUD https://iam.cloud.infn.it/login. Only registered users can login into the INFN-CLOUD dashboard https://my.cloud.infn.it/login.

The access to the INFN-CLOUD dashboard enable the user to instantiate Docker Run.

#### 2. How to deploy a MySQL Server with Run docker

Run docker is an implementation of Docker to run docker containers.

#### Step 1 - Connecting and autheniceting to the INFN-CLOUD dashboard

 $\label{eq:connecting to the INFN-CLOUD dashboard (https://my.cloud.infn.it/), the user can authenticate with the credentials used for the IAM account (https://iam.cloud.infn.it/login) in order to access the dashboard.$ 

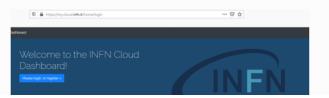

#### https://quides.cloud.infn.it/docs/users-

guides/en/latest/users guides/sysadmin/compute/docker container.html

View page source

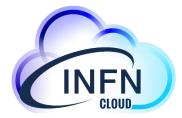

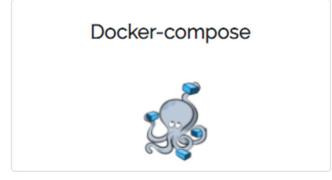

# Docker-compose use-case

How to deploy a machine with docker compose pre-installed and eventually run a docker-compose file fetched from a given URL

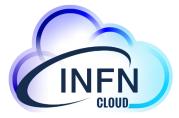

## Configure your service

#### Select

Configure docker storage on the VM root filesystem
 Configure docker storage on an external volume attached to the VM

#### Submit 🚫 Cancel

### You can choose to

- Put the docker storage on a separate volume
- Configure the machine with only docker and docker-compose or provide a docker compose file URL to start your services

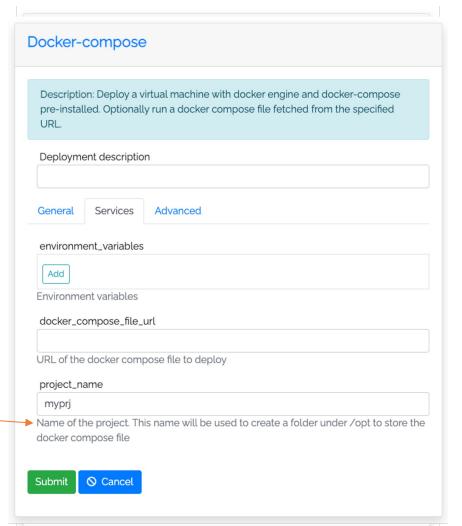

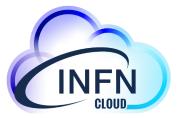

## Environment variables management

| environment_variables |          |   |
|-----------------------|----------|---|
| Key                   | Value    | _ |
| DB_USER               | wp       |   |
| Key                   | Value    |   |
| DB_ROOT_PASSWORE      | 1234qwer |   |
| Кеу                   | Value    |   |
| DB_USER_PASSWORD      | 3456erty | Ē |
| Add                   |          |   |
| Environment variables |          | , |

- The special variable *HOST\_PUBLIC\_IP* is made available by the PaaS system and contains the public IP assigned to the VM
- This env variable can be used as a normal env variable inside the user docker compose file

#### services:

app: depends\_on: - db image: wordpress container\_name: app volumes: - wp-content:/var/w

- wp-content:/var/www/html/wp-content environment:
- WORDPRESS\_DB\_HOST=db:3306
- WORDPRESS\_DB\_USED\_df\_\_\_\_\_USEN
- WORDPRESS\_\_\_\_PASSWORD=\${DB\_USER\_PASSWORD}
- VIRTUAL\_H(\_\_T=wp.\${HOST\_PUBLIC\_IP}.myip.cloud.infn.it

expose:

- 80

### Ports management

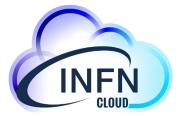

You can define the set of ports that must be automatically opened on the server in order to access your services

| Protocol Port | t Range | Source    |        |
|---------------|---------|-----------|--------|
| TCP 🗸 80      |         | 0.0.0/0   | Remove |
| Protocol Port | t Range | Source    |        |
| TCP 🖌 443     | 3       | 0.0.0.0/0 | Remove |
| 44,           | 5       | 0.0.0.070 |        |

Ports to open on the machine

## Docker compose example

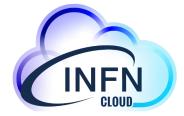

https://baltig.infn.it/infn-cloud/apps/-/blob/master/compose-example/docker-demo.yaml Author: Stefano Stalio (LNGS)

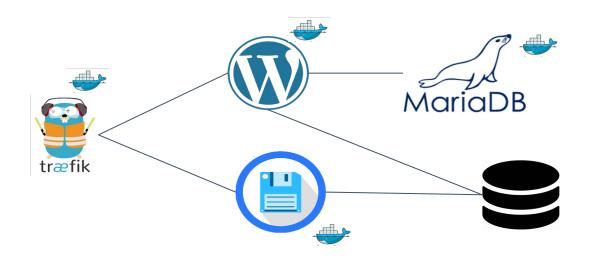

| Welcome                     |                                                                                                    |                                                              |                        |       |
|-----------------------------|----------------------------------------------------------------------------------------------------|--------------------------------------------------------------|------------------------|-------|
|                             | us five-minute WordPress installation pro<br>to using the most extendable and powerf                    |                                                              |                        |       |
| Information r               | needed                                                                                                  |                                                              |                        |       |
| Please provide the fol      | lowing information. Don't worry, you can                                                                | always change these settings later.                          |                        |       |
| Site Title<br>Username      |                                                                                                    |                                                              |                        |       |
|                             | Usernames can have only alphanumer<br>periods, and the @ symbol.                                        | ic characters, spaces, underscores, hy                       | phens,                 |       |
| Password                    | tx!pHf8rtlrGQjGS6(<br>Strong<br>Important: You will need this passwo<br>location.                       | 💋 Hide                                                       |                        |       |
| Your Email                  | Double-check your email address befo                                                                    | pre continuing.                                              |                        |       |
| Search Engine<br>Visibility | <ul> <li>Discourage search engines from ir</li> <li>It is up to search engines to honor this</li> </ul> |                                                              |                        |       |
| Install WordPress           | <ul> <li>♥ ● ● ● ● ● ● ● ● ● ● ● ● ● ● ● ● ● ● ●</li></ul>                                              | × +<br>Irb.90.147.174.20.mylp.cloud.infn.lt/Tilebrowser/Tile | es/                    | \$    |
|                             | Q Search                                                                                                |                                                              |                        | ⇔ ≡ ± |
|                             | My files                                                                                                | Folders                                                      |                        |       |
|                             | New folder                                                                                              | Plugins<br>— — — — — — — — — — — — — — — — — — —             | themes<br>6 months ago |       |
|                             | New file                                                                                                | 6 months ago<br>Files                                        | 6 months ago           |       |
|                             | Settings                                                                                                | Index.php<br>28 B<br>9 years ago                             |                        |       |
|                             | File Browner 2.8.0                                                                                      |                                                              |                        |       |
|                             |                                                                                                    |                                                              |                        |       |
|                             |                                                                                                    |                                                              |                        |       |

## DNS @INFN Cloud

INFN Cloud provides a DNSaaS mechanism that associates a DNS name to each VM public IP

\$ host wp.90.147.174.132.myip.cloud.infn.it

wp.90.147.174.132.myip.cloud.infn.it has address 90.147.174.132

This mechanism is based on xip.io (wildcard DNS) and is exploited for the automatic generation of ssl certificates (e.g. with letsencrypt)

services: db: image: mariadb container name: db

volumes:

- db:/var/lib/mysql

#### environment:

- MYSQL\_ROOT\_PASSWORD=\${DB\_ROOT\_PASSWORD}
- MYSQL\_DATABASE=wordpress
- MYSQL\_USER=\${DB\_USER}
- MYSQL\_PASSWORD=\${DB\_USER\_PASSWORD}

expose:

- 3306

#### app:

depends\_on:

- db

image: wordpress

container\_name: app

volumes:

- wp-content:/var/www/html/wp-content

environment:

- WORDPRESS\_DB\_HOST=db:3306
- WORDPRESS\_DB\_USER=\${DB\_USER}
- WORDPRESS\_DB\_PASSWORD=\${DB\_USER\_PASSWORD}
- VIRTUAL\_HOST=wp.\${HOST\_PUBLIC\_IP}.myip.cloud.infn.it

expose:

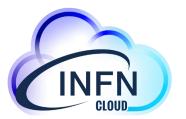

## SSL Terminator & Load-balancer

- You can use Traefik as load balancer and SSL terminator. <u>https://traefik.io/traefik/</u>
- Traefik is able to renew letsencrypt certificates

#### services:

load\_balancer: image: traefik container\_name: traefik volumes:

- letsencrypt:/letsencrypt
- /var/run/docker.sock:/var/run/docker.sock:ro ports:
- "80:80"
- "443:443"

#### command:

- "--api.insecure=true"
- "--providers.docker=true"
- "--providers.docker.exposedbydefault=false"
- "--entrypoints.web.address=:80"
- "--entrypoints.websecure.address=:443"
- "--certificatesresolvers.myhttpchallenge.acme.httpchallenge=true"

certificatesresolvers.myhttpchallenge.acme.httpchallenge.entrypoint=web

- "--

certificatesresolvers.myhttpchallenge.acme.email=\${CONTACT\_EMAIL}" - "--

certificatesresolvers.myhttpchallenge.acme.storage=/letsencrypt/acme.js on"

## Traefik configuration

Traefik is automatically configured through the labels\* exposed by the containers

(\*) "A label is a **key=value** pair that applies metadata to a container."

#### services:

- app:
- depends\_on:
- db
- image: wordpress
- container\_name: app
- volumes:
- wp-content:/var/www/html/wp-content

#### environment:

- WORDPRESS\_DB\_HOST=db:3306
- WORDPRESS\_DB\_USER=\${DB\_USER}
- WORDPRESS\_DB\_PASSWORD=\${DB\_USER\_PASSWORD}
- VIRTUAL\_HOST=wp.\${HOST\_PUBLIC\_IP}.myip.cloud.infn.it
- expose:
- 80
- labels:
- "traefik.enable=true"
- "traefik.http.middlewares.app-redirect-ssl.redirectscheme.scheme=https"
- "traefik.http.routers.app-nossl.middlewares=app-redirect-ssl"
- "traefik.http.routers.app-
- nossl.rule=Host(`wp.\${HOST\_PUBLIC\_IP}.myip.cloud.infn.it`)"
  - "traefik.http.routers.app-nossl.entrypoints=web"

"traefik.http.routers.app.rule=Host(`wp.\${HOST\_PUBLIC\_IP}.myip.cloud.infn.it`)"

- "traefik.http.routers.app.entrypoints=websecure"
- "traefik.http.routers.app.tls.certresolver=myhttpchallenge"
- "traefik.http.routers.app.tls=true"

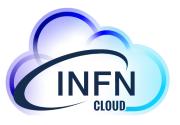

# How to su guides.cloud.infn.it

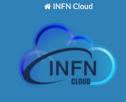

Search docs

#### TABLE OF CONTENTS

**Getting Started** 

deployment

How To: Create VM with ssh access How To: Configure the backup on your

How To: Deploy Sync&Share aaS

How To: Deploy a Kubernetes cluster

How To: Deploy an Apache Mesos cluster

How To: Deploy a Spark cluster + Jupyter notebook

How To: Deploy Elasticsearch & Kibana

How To: Deploy RStudio Server

□ How To: Instantiate docker containers using custom docker-compose files

Prerequisites

Read the Docs

How to deploy and access dockercompose

How To: Instantiate docker containers using docker run

How To: Access cloud storage from a scientific environment

Docs » How To: Instantiate docker containers using custom docker-compose files

#### View page source

### How To: Instantiate docker containers using custom docker-compose files

#### Table of Contents

- How To: Instantiate docker containers using custom docker-compose files
- Prerequisites
- How to deploy and access docker-compose
- Step 1 Connecting and authenticating to the INFN-CLOUD dashboard
- Step 2 Select and Configure the docker-compose deployment
- Step 3 Submitting the Docker-compose deployment
- Step 4 Access your application

#### Prerequisites

Make sure you are registered to the IAM system for INFN-CLOUD https://iam.cloud.infn.it/login. Only registered users can login into the INFN-CLOUD dashboard https://paas.cloud.infn.it/login.

Access to the INFN-CLOUD dashboard enables users to instantiate the "docker compose" deployment.

#### How to deploy and access docker-compose

Docker-compose allows you to instantiate fully functional production level services by using a set of coordinated dockers.

The public IP Address of the VM hosting the docker containers is available to the docker-compose file as an environment variable:  $HOST_PUBLIC_IP$ 

#### Step 1 - Connecting and authenticating to the INFN-CLOUD dashboard

Connect to the INFN-CLOUD dashboard (https://paas.cloud.infn.it/).

You can authenticate with the credentials used for the IAM account (https://iam.cloud.infn.it/login) in order to access the dashboard.

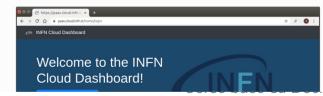

#### https://guides.cloud.infn.it/docs/users-

guides/en/latest/users guides/sysadmin/compute/docker compose.html

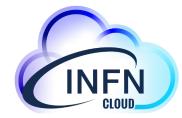

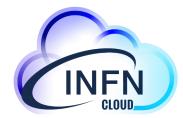

## **Docker-based Advanced use-cases:**

## Multi-users JupyterHub With Persistent storage With access to GPUs

Jupyter with persistence for Notebooks

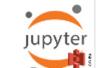

m

Computational enviroment for Machine Learning INFN (ML\_INFN)

 $\bullet \bullet \bullet \bullet$ 

### If you are authorized ... you can create your own machine!

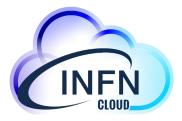

Simple high-level configuration template to create your personal environment

- Either for single user and multi users (group activities)
  - Authorization based on IAM groups
- Ask for CVMFS areas, GPUs, ...

| Decempt    | ion: Run a single VM with exposing both ssh access and multiuser JupyterHub interface, integrating the ML-INFN envirnoment |
|------------|----------------------------------------------------------------------------------------------------|
| Deploym    | nent description                                                                                                    |
| descrip    | ion                                                                                                    |
| General    | IAM integration Advanced                                                                                                   |
| jupyter_i  | mages                                                                                                    |
| dodasts    | :/mlinfn-base:v1 dodasts/mlinfn-conda-base:v2                                                                              |
| Default in | nage for jupyter server                                                                                                    |
| cvmfs_re   | pos                                                                                                    |
| cms.cer    | n.ch sft.cern.ch atlas.cern.ch                                                                                             |
| CMFS rep   | positories to mount                                                                                                    |
| ports      |                                                                                                    |
| Add rule   |                                                                                                    |
| Ports to o | pen on the VM                                                                                                    |
| flavor     |                                                                                                    |
| Select     |                                                                                                    |
|            |                                                                                                    |
|            | S, 120 GB KAM, 512 GB AISK, 1 GPU                                                                                          |
| 16 VCPU    | s, 128 GB RAM, 1 TB disk, 1 GPU                                                                                            |
|            | i, 64 GB RAM, 512 GB disk, 2 GPU                                                                                           |
| 8 VCPUs    |                                                                                                    |

# What is inside the VM?

- A **jupyterhub** runs in the VM, and allows **authorized users** to create their running instance through a container (taken either locally, or directly from dockerhub)
- All these containers use the resources of the VM, which are then shared for the user group
- Containers are accessible both via Jupyter Notebooks and via terminal (for the moment via browser)
- The administrator (owner of the service) can access the VM both ssh and via browser

### Here you can specify your image

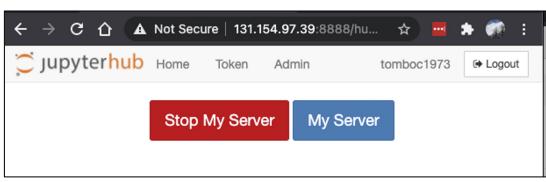

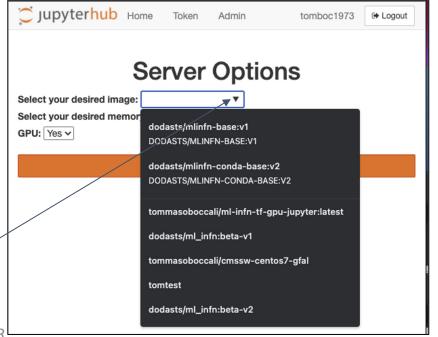

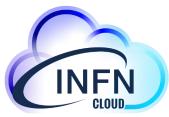

# How it is made:

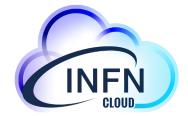

| root@vnode-0:/ | home/spiga# docker ps                              |                        |               |              |                 |
|----------------|----------------------------------------------------|------------------------|---------------|--------------|-----------------|
| CONTAINER ID   | IMAGE                                              | COMMAND                | CREATED       | STATUS       | PORTS           |
| 5db9d94a74d4   | dodasts/mlinfn-base:v5                             | "jupyterhub-singleus…" | 7 seconds ago | Up 5 seconds | 8889/tcp        |
| afca0e19e556   | grafana/grafana:latest                             | "/run.sh -config /op…" | 11 days ago   | Up 11 days   | 0.0.0.0:3000->3 |
| 6bead4f067ee   | prom/prometheus:latest                             | "/bin/prometheusc…"    | 11 days ago   | Up 11 days   | 0.0.0.0:9090->9 |
| 535a161758c6   | prom/node-exporter:latest                          | "/bin/node_exporter"   | 11 days ago   | Up 11 days   | 9100/tcp        |
| c273ae81940c   | google/cadvisor:latest                             | "/usr/bin/cadvisor"    | 11 days ago   | Up 11 days   | 8080/tcp        |
| dc53b271c64d   | jupyterhub_jupyterhub                              | "/usr/bin/python3 /u…" | 11 days ago   | Up 11 days   | 8000/tcp        |
| 9a120b5bc7cd   | jupyterhub_collab_proxy                            | "python3 collab_prox"  | 11 days ago   | Up 11 days   | 0.0.0.0:8099->8 |
| 18cc7311bf14   | <pre>mircot/jupyterlab_collaborative:ml_base</pre> | "jupyter labip=0"      | 11 days ago   | Up 11 days   | 0.0.0.0:8889->8 |
| e0f479af4a86   | jupyterhub_backup_service                          | "cron -f"              | 11 days ago   | Up 11 days   |                 |
| db642fee83e3   | jupyterhub/configurable-http-proxy                 | "/srv/configurable-h…" | 11 days ago   | Up 11 days   | 0.0.0.0:8001->8 |
| root@vnode-0:/ | home/spiga#                                        |                        |               |              |                 |

## Access as "User"

🔵 jupyterhub

with all the users of

the VM

|   |     |    | -    |   |   |    |   |
|---|-----|----|------|---|---|----|---|
|   | 111 | n۱ | /te  | r | h | 11 | h |
| - | Ju  | P) | / LC |   |   | u  | N |

Logout Control Pan

# bash

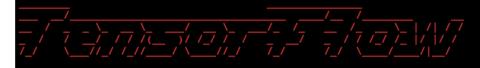

WARNING: You are running this container as root, which can cause new files in mounted volumes to be created as the root user on your host machine.

To avoid this, run the container by specifying your user's userid:

#### \$ docker run -u \$(id -u):\$(id -g) args...

#### root@bd8f6fe3da4c:/workarea# nvidia-smi Sun Mar 21 15:58:10 2021

| + |            |              |          |        |     |           |          |                        |      |                |                                     |
|---|------------|--------------|----------|--------|-----|-----------|----------|------------------------|------|----------------|-------------------------------------|
|   | NVID       | IA-SMI       | 460.3    |        |     |           | Version: |                        |      | CUDA Versio    |                                     |
|   | GPU<br>Fan | Name<br>Temp |          | Persi  | ste | ence-M    |          | Di                     | sp.A | Volatile       | Uncorr. ECC<br>Compute M.<br>MIG M. |
|   |            | Tesla<br>34C |          | 9w     |     | On<br>70W |          | 0:00:05.0<br>iB / 1510 |      | +<br> <br>  0% | 0<br>Default<br>N/A                 |
|   | 1<br>N/A   | Tesla<br>35C |          | 9W     | /   | On<br>70W |          | 0:00:06.0<br>iB / 1510 |      | +<br> <br>  0% | 0<br>Default<br>N/A                 |
| ļ |            |              |          |        |     |           |          |                        |      |                |                                     |
|   | Proce      | esses:       |          |        |     |           |          |                        |      |                |                                     |
|   | GPU        | GI<br>ID     | CI<br>ID | :      | PII | о тур     | pe Proc  | ess name               |      |                | GPU Memory<br>Usage                 |
|   | No 1       | running      | g proc   | esses  | fot | ind       |          |                        |      |                |                                     |
| r | oot@bo     | d8f6fe3      | 3da4c:   | /worka | rea | a#        |          |                        |      |                |                                     |

### **Root access, 2 GPUs available**

Files Running IPython Clusters Select items to perform actions on them. Upload New 🗸 С Notebook: 0 - 0/ Name 🖌 :e Python 3 □ □ cvmfs ROOT C++ D private Other: Text File Shared Folder Terminal Access granted via Areas "cvmfs" and notebooks and via "shared" are shared

terminal

Control Panel

Logout

# **Monitoring etc**

- The administrator can manage containers
- All users can see detailed monitoring information

| \$     | 器 Prometheus No      | ode Exporter Full ☆          | · &                                   |                      |             |                | 🖵 🕘 Last                   | 24 hours 🗸 🤆                  | दे 🗘 1m          |
|--------|----------------------|------------------------------|---------------------------------------|----------------------|-------------|----------------|----------------------------|-------------------------------|------------------|
| ٤<br>٤ | datasource default ~ | Job prometheus               | <ul> <li>Host: monitoring_</li> </ul> | node_exporter:9100 ~ |             |                |                            |                               |                  |
|        | ~ Quick CPU / Mem    | / Disk                       |                                       |                      |             |                |                            |                               |                  |
| 3      | i CPU Busy           | <sup>i</sup> Sys Load (5m av | <sup>i</sup> Sys Load (15m            | i RAM Used           | i SWAP Used | i Root FS Used | <sup>i</sup> CPU Co        | i Up                          | time             |
|        | $\frown$             |                              | $\frown$                              | $\frown$             |             |                | 8                          | 3.2                           | nours            |
|        | 1.61%                | 0.875%                       | 0.875%                                | - 3%                 | N/A         | (N/A)          | <sup>i</sup> RootFS<br>N/A | <sup>i</sup> RAM To<br>63 GiB | i swap t.<br>O B |
|        | ~ Basic CPU / Mem    | / Net / Disk                 |                                       |                      |             |                |                            |                               |                  |
|        |                      | CP                           | U Basic 🗸                             |                      |             | Mem            | ory Basic                  |                               |                  |
|        | 100%                 |                              |                                       |                      | 74.5 GiB    |                |                            |                               |                  |
|        | 75%                  |                              |                                       |                      | 55.9 GiB    |                |                            |                               |                  |
|        | 50%                  |                              |                                       |                      | 37.3 GiB    |                |                            |                               |                  |
|        | 25%                  |                              |                                       | L                    | 18.6 GiB    |                |                            |                               | 1                |
|        | 0%                   | 00:00 04:                    | 00 08:00                              | 12:00 16:00          | 0 B         | 00:00 04       | 1:00 08:00                 | 12:00                         | 16:00            |

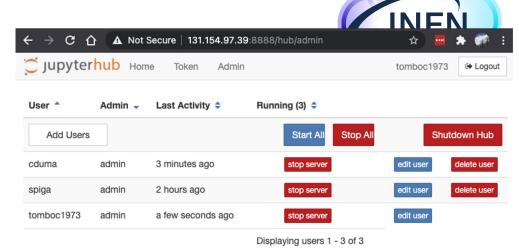

JupyterHub 1.3.0 20210321125835

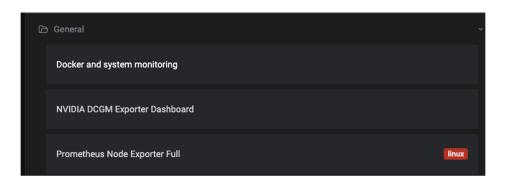

Corso base su Docker. 21-23 Nov 2023

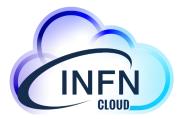

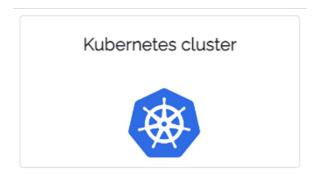

# Kubernetes cluster use-case

How to deploy a complete k8s cluster on INFN Cloud

# **Configure your cluster**

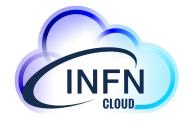

|                                                              | eploy a single master Kubernetes 1.23.8 cluster                |   |
|--------------------------------------------------------------|----------------------------------------------------------------|---|
| Deployment de                                                | escription                                                     |   |
| description                                                  |                                                                |   |
| Configuration                                                | Advanced                                                       |   |
| admin_token                                                  |                                                                |   |
| Enter your pas                                               | ssword                                                         | 0 |
| bassword token                                               | n for accessing k8s dashboard                                  |   |
| number_of_no                                                 | des                                                            |   |
| 1                                                            |                                                                |   |
| number of K8s r                                              | node VMs                                                       |   |
| ports                                                        |                                                                |   |
|                                                              |                                                                |   |
| Add rule                                                     |                                                                |   |
|                                                              | n the K8s master VM                                            |   |
|                                                              | n the K8s master VM                                            |   |
| Ports to open or                                             | n the K8s master VM                                            | • |
| Ports to open or<br>master_flavor<br>Select                  | n the K8s master VM<br>Us and memory size of the k8s master VM | v |
| Ports to open or<br>master_flavor<br>Select                  |                                                                | ¥ |
| Ports to open or<br>master_flavor<br>Select<br>Number of vCP |                                                                | • |

The configuration form allows you to customize your cluster:

- Number of nodes -
- Ports to be opened on the master node Flavor for the master and node servers
- \_

Nodes with GPUs can be spawned for specific projects (e.g. ML-INFN)

# **Access your services**

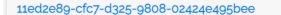

Description: kubernetes

Output values Overview Input values

k8s\_node\_ip: ['172.30.143.162']

grafana\_endpoint: https://grafana.go.147.102.94.myip.cloud.infn.it

grafana\_username: admin

k8s\_master\_ip: 90.147.102.94

k8s\_endpoint: https://dashboard.90.147.102.94.myip.cloud.infn.it

ssh\_account: antonacci

kubeconfig:

去 Download Copy to clipboard

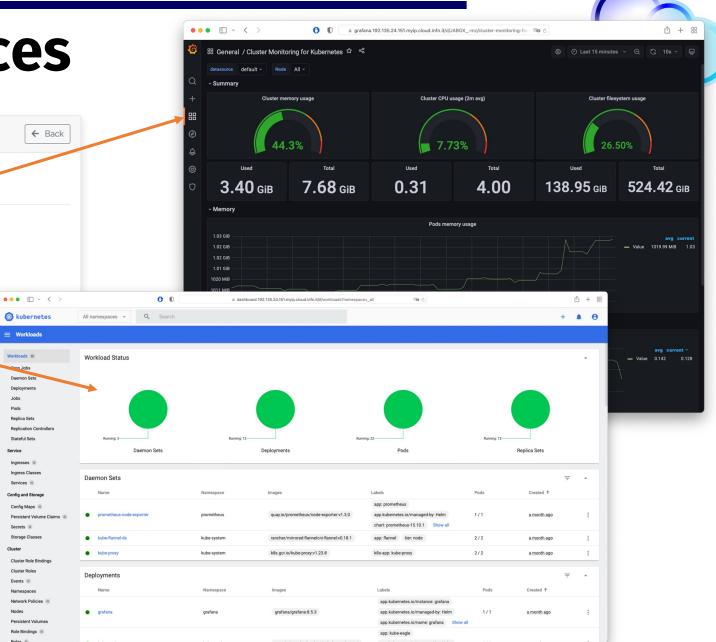

Workloads

Workloads N

n.Jobs Daemon Set Deployments Jobs Pods Replica Sets

Stateful Sets

Services N

Config and Storag

Config Maps

Secrets N Storage Classes

Cluster Roles

Events N

Nodes

Roles (

Namespaces

Cluster

Service Ingresses N Ingress Classe

# How to su guides.cloud.infn.it

#### Search docs

Docs » How To: Deploy a Kubernetes cluster (sys-admin nomination required) View page source

#### **Getting Started**

How To: Create VM with ssh access (sys-admin nomination required)

How To: Deploy Sync&Share aaS (sysadmin nomination required)

How To: Associate a FQDN to your VMs How To: Run JupyterHub on a single VM enabling Notebooks persistence

(sys-admin nomination required) How To: Use the Notebooks as a

Service solution

How To: Request to open ports on deployed VMs

How To: Deploy Working Station for CYGNO Experiment (sys-admin nomination required)

□ How To: Deploy a Kubernetes cluster (sys-admin nomination required)

Prerequisites

User responsabilities

Kubernetes cluster configuration

Deployment result

How To: Deploy an Apache Mesos cluster (sys-admin nomination required)

How To: Deploy a Spark cluster + Jupyter notebook (sys-admin

nomination required) How To: Deploy Elasticsearch & Kibana (sys-admin nomination required)

How To: Deploy RStudio Server (sysadmin nomination required)

How To: Instantiate docker containers using custom docker-compose files (sysadmin nomination required)

How To: Instantiate docker containers using docker run (sys-admin nomination required)

How To: Access cloud storage from a scientific environment

How To: Request the "nomination to be system administrator"

How To: Request the "nomination to be system administrator" (italian version)

Read the Docs

#### How To: Deploy a Kubernetes cluster (sys-admin nomination required)

#### **Table of Contents**

- · How To: Deploy a Kubernetes cluster (sys-admin nomination required)
- Prerequisites
- User responsabilities
- Kubernetes cluster configuration
  - Basic configuration
  - Advanced configuration
- Deployment result
- Troubleshooting

#### Prerequisites

The user has to be registered in the IAM system for INFN-Cloud https://iam.cloud.infn.it/login. Only registered users can login into the INFN-Cloud dashboard https://my.cloud.infn.it/login.

#### User responsabilities

#### Important

The solution described in this guide consists on the deployment of a Kubernetes cluster on top of Virtual Machines instantiated on INFN-CLOUD infrastructure. The instantiation of a VM comes with the responsibility of maintaining it and all the services it hosts. In particular, be careful when updating the operating system packages, as they could incorrectly modify the current version of the cluster (v1.19) and cause it to malfunction.

Please read the INFN Cloud AUP in order to understand the responsabilities you have in managing this service.

#### **Kubernetes cluster configuration**

#### Note

7 A

If you belong to multiple projects, aka multiple IAM-groups, after login into the dashboard, from the upper right corner, select the one to be used for the deployment you intend to perform. Not all solutions are available for all projects. The resources used for the deployment will be accounted to the respective project, and impact on their available quota. See figure below.

O A https://my.cloud.infn.it/home/ 습 🛛 🛃 🖬 🛄 🔻 😅 🔮 🔹 🐯 NFN Cloud Dashboard 🛛 Deployments Advanced 🔹 External Links 👻 Users 👘 infn-cloud-catchall 👻 🌧 Doina Cristina Dum

#### https://auides.cloud.infn.it/docs/usersguides/en/latest/users guides/sysadmin/compute/k8s.html

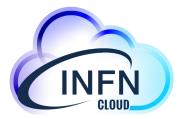

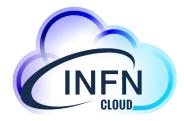

# **Advanced k8s-based services**

### Jupyter + Spark + K8s

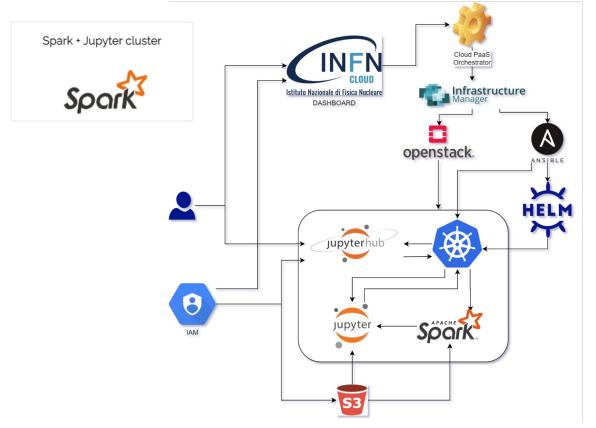

| File Edit                                                                                                    | View                                                                                                    | Insert                                                                             | Cell                                                                                          | Kernel                                                    | Widgets                                      | Help                                |                 | N        | ot Trusted | Python       |
|----------------------------------------------------------------------------------------------------|----------------------------------------------------------------------------------------------------|------------------------------------------------------------------------------------|-----------------------------------------------------------------------------------------------|-----------------------------------------------------------|----------------------------------------------|-------------------------------------|-----------------|----------|------------|--------------|
| 9 + %                                                                                                    | 26                                                                                                    | <b>↑ ↓</b>                                                                         | ► Run                                                                                         | C C                                                       | Marke                                        | iown 🗸                              |                 | = 🕐      |            | 1.5          |
|                                                                                                    |                                                                                                    |                                                                                    |                                                                                               |                                                           |                                              |                                     |                 | T        |            |              |
|                                                                                                    | <b>C</b> .                                                                                                    |                                                                                    |                                                                                               | h a a la                                                  |                                              |                                     | Spa             | irk clus | sters cor  | nnection     |
|                                                                                                    | 5                                                                                                    | Jark                                                                               | note                                                                                          | book                                                      | exan                                         | ipies                               |                 |          |            |              |
| In (                                                                                                    | []: # S<br>sc                                                                                                    | how the                                                                            | e Spark                                                                                       | Context                                                   |                                              |                                     |                 |          |            |              |
|                                                                                                    | rar<br>fall                                                                                                    | ndom p                                                                             | oints i<br>unit ci                                                                            | n the ur<br>ircle. Th                                     | nit squa                                     | wing dar<br>re ((0, 0)<br>on should | to (1,1         | .)) and  | see how    | v many       |
| In (                                                                                                    | []: imp<br>fro                                                                                                    |                                                                                    |                                                                                               | rt rando                                                  | m                                            |                                     |                 |          |            |              |
|                                                                                                    |                                                                                                    |                                                                                    |                                                                                               | port add                                                  | I                                            |                                     |                 |          |            |              |
|                                                                                                    |                                                                                                    | -                                                                                  |                                                                                               | 0000000                                                   |                                              |                                     |                 |          |            |              |
|                                                                                                    | def                                                                                                    | <pre>def inside(p):<br/>x, y = random(), random()</pre>                            |                                                                                               |                                                           |                                              |                                     |                 |          |            |              |
|                                                                                                    |                                                                                                    | <pre>return x*x + y*y &lt; 1 count = sc.parallelize(range(0, NUM SAMPLES)) \</pre> |                                                                                               |                                                           |                                              |                                     |                 |          |            |              |
|                                                                                                    |                                                                                                    |                                                                                    |                                                                                               |                                                           |                                              |                                     |                 |          |            |              |
|                                                                                                    |                                                                                                    |                                                                                    | .fi                                                                                           | lter(ins                                                  | ide).co                                      | unt()                               |                 |          | ;))        |              |
|                                                                                                    |                                                                                                    |                                                                                    | .fi<br>is rou                                                                                 | lter(ins<br>ghly %f"                                      | ide).co<br>% (4.0                            |                                     | / NUM_          |          | ;))        |              |
|                                                                                                    | pri                                                                                                    | nt("Pi                                                                             | fi<br>is rou<br>Figur                                                                         | lter(ins<br>ghly %f"<br>re 7: Jupy                        | ide).co<br>% (4.0<br>/ter note               | unt()<br>* count ,<br>book exam     | / NUM_<br>aple. | SAMPLES  |            | m in fig. 8. |
|                                                                                                    | pri                                                                                                    | nt("Pi                                                                             | fi<br>is rou<br>Figur                                                                         | lter(ins<br>ghly %f"<br>re 7: Jupy                        | ide).co<br>% (4.0<br>/ter note               | unt()<br>* count ,<br>book exam     | / NUM_<br>aple. | SAMPLES  |            | n in fig. 8. |
| Spark clusto                                                                                                    | pri<br>usters co<br>ers conr                                                                                                    | nt("Pi                                                                             | fi<br>is rou<br>Figur                                                                         | lter(ins<br>ghly %f"<br>re 7: Jupy                        | ide).co<br>% (4.0<br>/ter note               | unt()<br>* count ,<br>book exam     | / NUM_<br>aple. | SAMPLES  |            | m in fig. 8. |
| Spark clusto<br>You are going t<br>ocal                                                                                                    | pri<br>usters co<br>ers connect                                                                                                    | nt("Pi<br>onnection<br>nection                                                     | fi<br>is rou<br>Figur                                                                         | lter(ins<br>ghly %f"<br>re 7: Jupy                        | ide).co<br>% (4.0<br>/ter note               | unt()<br>* count ,<br>book exam     | / NUM_<br>aple. | SAMPLES  |            | n in fig. 8. |
| Spark clusto<br>You are going t<br>ocal<br>You can config                                                                                                    | pri<br>usters co<br>ers connect<br>ure the fol                                                                                                    | nt ("Pi<br>ponnection<br>nection<br>: to:<br>lowing op                             | fi<br>is rou<br>Figur<br>on box                                                               | lter(ins<br>ghly %f"<br>re 7: Jupy<br>you can             | ide).co<br>% (4.0<br>/ter note<br>specify t  | unt()<br>* count ,<br>book exam     | / NUM_<br>aple. | SAMPLES  |            | n in fig. 8. |
| Spark cluste<br>You are going t<br>You can config<br>Environment va                                                                                              | pri<br>usters co<br>ers conn<br>to connect<br>ure the fol<br>ariables ca                                                                                                    | nt ("Pi<br>ponnection<br>nection<br>: to:<br>lowing op                             | fi<br>is rou<br>Figur<br>on box                                                               | lter(ins<br>ghly %f"<br>re 7: Jupy<br>you can             | ide).co<br>% (4.0<br>/ter note<br>specify t  | unt()<br>* count ,<br>book exam     | / NUM_<br>aple. | SAMPLES  |            | m in fig. 8. |
| Spark cluster<br>You are going t<br>ocal<br>You can config<br>Environment va                                                                                     | pri<br>usters co<br>ers connect<br>ure the fol<br>ariables ca<br>on                                                                                                    | nt ("Pi<br>ponnection<br>nection<br>: to:<br>lowing op                             | fi<br>is rou<br>Figur<br>on box                                                               | lter(ins<br>ghly %f"<br>re 7: Jupy<br>you can             | ide).co<br>% (4.0<br>/ter note<br>specify t  | unt()<br>* count ,<br>book exam     | / NUM_<br>aple. | SAMPLES  |            | n in fig. 8. |
| Spark cluster<br>You are going t<br>You can config<br>Environment va<br>Add a new opti<br>spark.app.na                                                           | pri<br>usters con<br>to connect<br>ure the fol<br>ariables ce<br>on<br>ame                                                                                                    | nt ("Pi<br>ponnection<br>nection<br>: to:<br>lowing op                             | fi<br>is rou<br>Figur<br>on box                                                               | lter(ins<br>ghly %f"<br>re 7: Jupy<br>you can             | ide).co<br>% (4.0<br>/ter note<br>specify t  | unt()<br>* count ,<br>book exam     | / NUM_<br>aple. | SAMPLES  |            | n in fig. 8. |
| the Spark cl<br>Spark clust<br>You are going t<br>local<br>You can config<br>Environment vo<br>Add a new opti<br>spark.app.na<br>Bundled config<br>These options | pri<br>usters con<br>to connect<br>ure the fol<br>ariables ca<br>on<br>ure  <br>urations                                                                                                    | nt ("Pi<br>ponnection<br>nection<br>: to:<br>lowing op<br>an be use                | fi rou<br>Figur<br>on box o                                                                   | lter(ins<br>ghly %f"<br>you can<br>you can                | ide), co<br>% (4.0<br>/ter note<br>specify f | unt()<br>* count ,<br>book exam     | / NUM_<br>aple. | SAMPLES  |            | n in fig. 8. |
| Spark cluster<br>You are going to<br>local<br>You can config<br>Environment va<br>Add a new opti<br>spark.app.na<br>Bundled config                               | pri<br>usters con<br>to connect<br>ure the fol<br>ariables ca<br>on<br>ure  <br>urations                                                                                                    | nt ("Pi<br>ponnection<br>nection<br>: to:<br>lowing op<br>an be use                | fi rou<br>Figur<br>on box o                                                                   | lter(ins<br>ghly %f"<br>you can<br>you can                | ide), co<br>% (4.0<br>/ter note<br>specify f | unt()<br>* count ,<br>book exam     | / NUM_<br>aple. | SAMPLES  |            | n in fig. 8. |
| Spark cluster<br>You are going to<br>local<br>You can config<br>Environment va<br>Add a new opti<br>spark.app.na<br>Bundled config<br>These options              | pri<br>usters con<br>to connect<br>ure the fol<br>ariables ca<br>on<br>ure the fol<br>ariables ca<br>on<br>ure the fol<br>ariables ca<br>on<br>ure the fol<br>ariables ca<br>on                                       | nt ("Pi<br>onnection<br>to:<br>lowing op<br>n be use                               | fi rou<br>Figur                                                                               | lter(ins<br>ghly %f"<br>re 7: Jupy<br>you can<br>vv_var_N | ide), co<br>% (4.0<br>/ter note<br>specify f | unt()<br>* count ,<br>book exam     | / NUM_<br>aple. | SAMPLES  |            | n in fig. 8. |
| Spark cluster<br>You are going to<br>local<br>You can config<br>Environment va<br>Add a new opti<br>spark.app.na<br>Bundled config                               | pri<br>usters con<br>to connect<br>ure the fol<br>ariables ca<br>on<br>ure the fol<br>ariables ca<br>on<br>ure the fol<br>ariables ca<br>on<br>ure the fol<br>ariables ca<br>on                                       | nt ("Pi<br>onnection<br>to:<br>lowing op<br>n be use                               | fi rou<br>Figur                                                                               | lter(ins<br>ghly %f"<br>re 7: Jupy<br>you can<br>vv_var_N | ide), co<br>% (4.0<br>/ter note<br>specify f | unt()<br>* count ,<br>book exam     | / NUM_<br>aple. | SAMPLES  |            | n in fig. 8. |
| Spark cluster<br>You are going to<br>ccal<br>You can config<br>Environment vo<br>Add a new opti<br>spark.app.ne<br>Bundled config<br>These options<br>Selectee   | pri<br>usters con<br>ers connect<br>to connect<br>on<br>ure the fold<br>on<br>ure the fold<br>on<br>ure the fold<br>on<br>ure the fold<br>on<br>ure the fold<br>on<br>ure the fold<br>on<br>ure the fold<br>on<br>pri | nt ("Pi<br>ponnection<br>nection<br>to:<br>to:<br>lowing op<br>un be use           | fi is row<br>Figure<br>oon box<br>box<br>box<br>box<br>box<br>box<br>box<br>box<br>box<br>box | lter(ins<br>ghly %f"<br>re 7: Jupy<br>you can<br>vv_var_N | ide), co<br>% (4.0<br>/ter note<br>specify f | unt()<br>* count ,<br>book exam     | / NUM_<br>aple. | SAMPLES  |            | n in fig. 8. |

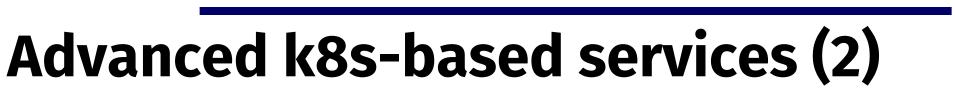

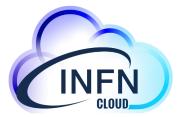

### HTCondor + K8s

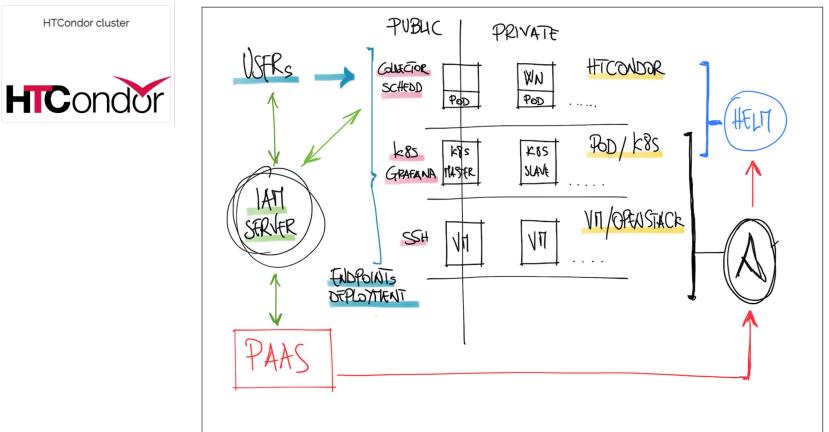

This deployment instantiate a k8s cluster which is then exploited to automatically deploy a working HTCondor cluster.

The HTCondor cluster deployment is composed by three main components, the CCB, the SCHEDD and the WN, each running on a dedicated POD.

# Conclusions

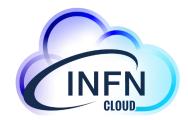

The goal of INFN Cloud is to provide end-users with compute and storage services by offering

- a portfolio of technical solutions already developed but extensible continuously evolving following a user driven development approach
- technical support for the end user applications migration to a cloud-based environment
- transparent solutions hiding the resources allocation complexity in a federation of distributed clouds

The high-level services shown in this presentation are part of the current portfolio:

- They provide a simple way to run docker containers on cloud resources
- Further (more complex) services have been built starting from these building blocks

If you want to implement a new service or you need to customize an existing one, please contact us at: **cloud-support@infn.it** and you will be redirected to the proper INFN Cloud support team

## References

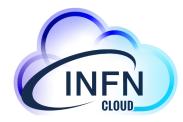

### Documentation : https://guides.cloud.infn.it/docs/users-guides/en/latest/

#### Docs » Welcome to the INFN Cloud Use Cases Documentation View page source

Welcome to the INFN Cloud Use Cases Documentation

You'll find here useful information regarding the use-cases supported on the INFN Cloud infrastructure.

**Table of Contents** 

Getting Started
 How To: Create VM with ssh access
 How To: Configure the backup on your deployment
 How To: Deploy Sync&Share aaS

# Support : <a href="https://servicedesk.cloud.infn.it">https://servicedesk.cloud.infn.it</a> or M cloud-support@infn.it

INFN CCR Help Center

Welcome! You can raise a request to INFN Cloud from the options provided.

What do you need help with?

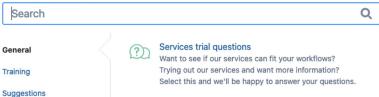

Web site: https://<u>www.cloud.infn.it</u>

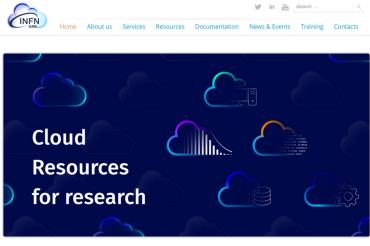

INFN is offering to its users a comprehensive and integrated set of Cloud services through its dedicated **INFN Cloud infrastructure**.

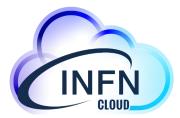

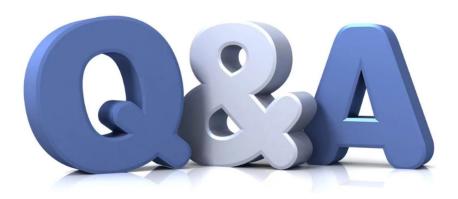

## Thank you

for your attention!

### www.cloud.infn.it

For general communications email us at cloud@lists.infn.it

To ask for support write to our mailing list cloud-support@infn.it, integrated with our ServiceDesk